# a shi

## **МВ110-224.4ТД Модуль аналогового ввода**

la}⊙

Руководство по эксплуатации

## **1 Общие сведения**

Прибор предназначен для измерения сигналов мостовых тензометрических датчиков, преобразования данных измерений в значение физической величины и передачи результатов измерения в сеть RS-485.

Прибор МВ110-224.4ТД имеет 4 независимых измерительных канала для подключения четырех тензодатчиков.

Приборы применяются для работы с тензометрическими датчиками мостового типа в составе измерительных систем контроля (в том числе и весоизмерительных) и управления технологическими процессами на промышленных предприятиях.

Полное *Руководство по эксплуатации* доступно на странице прибора на сайте *[www.owen.ru](https://www.owen.ru)*.

### **2 Условия эксплуатации**

Прибор следует эксплуатировать в следующих условиях:

- температура окружающего воздуха от -10 до +55 °С;
- относительная влажность воздуха не более 80 % (при +35 °С и более низких температурах без конденсации влаги);
- атмосферное давление от 84 до 106,7 кПа;
- закрытые взрывобезопасные помещения без агрессивных паров и газов.

## **3 Технические характеристики**

#### **Таблица 1 – Характеристики прибора**

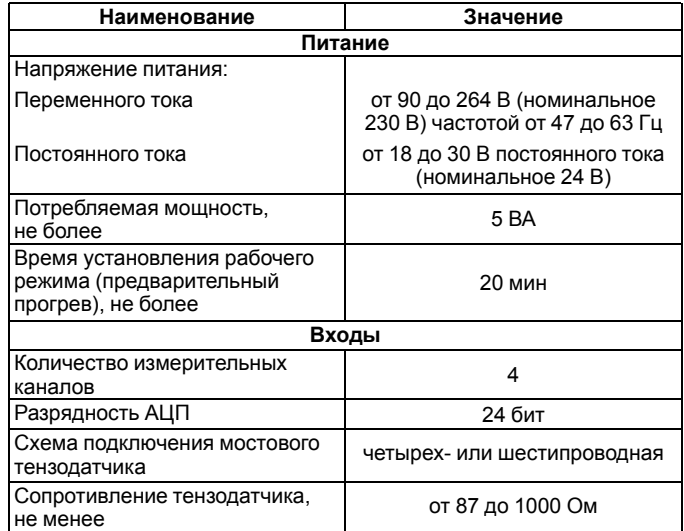

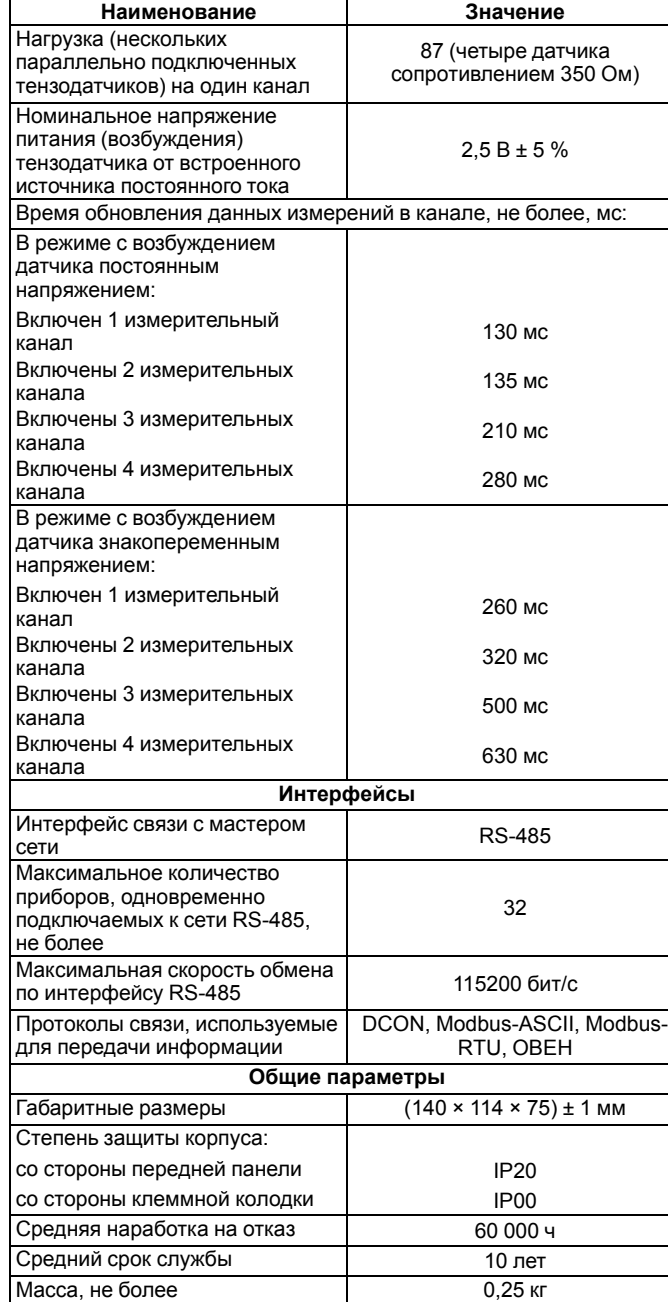

## **4 Настройка**

Прибор конфигурируется на ПК через адаптер интерфейса RS-485/ RS-232 или RS-485/USB (например, ОВЕН АСЗ-М или АС4) с помощью программы «Конфигуратор М110» (см. *Руководство пользователя* на сайте *[www.owen.ru](https://www.owen.ru)*).

## **5 Монтаж и подключение**

Во время выбора места установки следует убедиться в наличии свободного пространства для подключения модуля и прокладки проводов.

Прибор следует закрепить на DIN-рейке или на вертикальной поверхности с помощью винтов.

Внешние связи монтируются проводом сечением не более 0,75 мм2. Для многожильных проводов следует использовать наконечники.

Питание прибора от 230 В следует осуществлять от сетевого фидера, не связанного непосредственно с питанием мощного силового оборудования.

Питание каких-либо устройств от сетевых контактов прибора запрещается.

Питание прибора от 24 В следует осуществлять от локального источника питания подходящей мощности.

Источник питания следует устанавливать в том же шкафу электрооборудования, в котором устанавливается прибор.

## **6 Схемы подключения модуля**

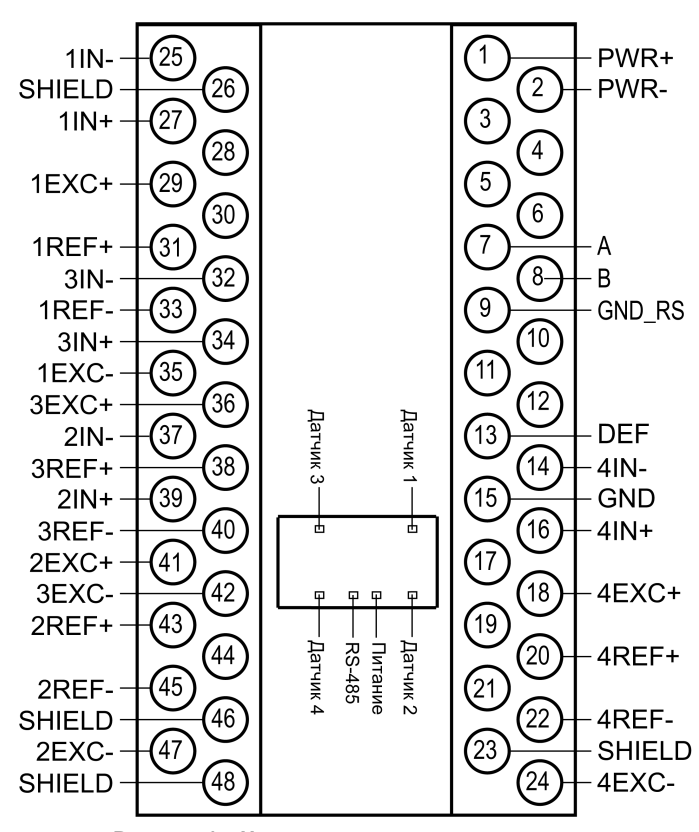

**Рисунок 1 – Назначение контактов клеммника**

#### **Таблица 2 – Назначение контактов клеммника**

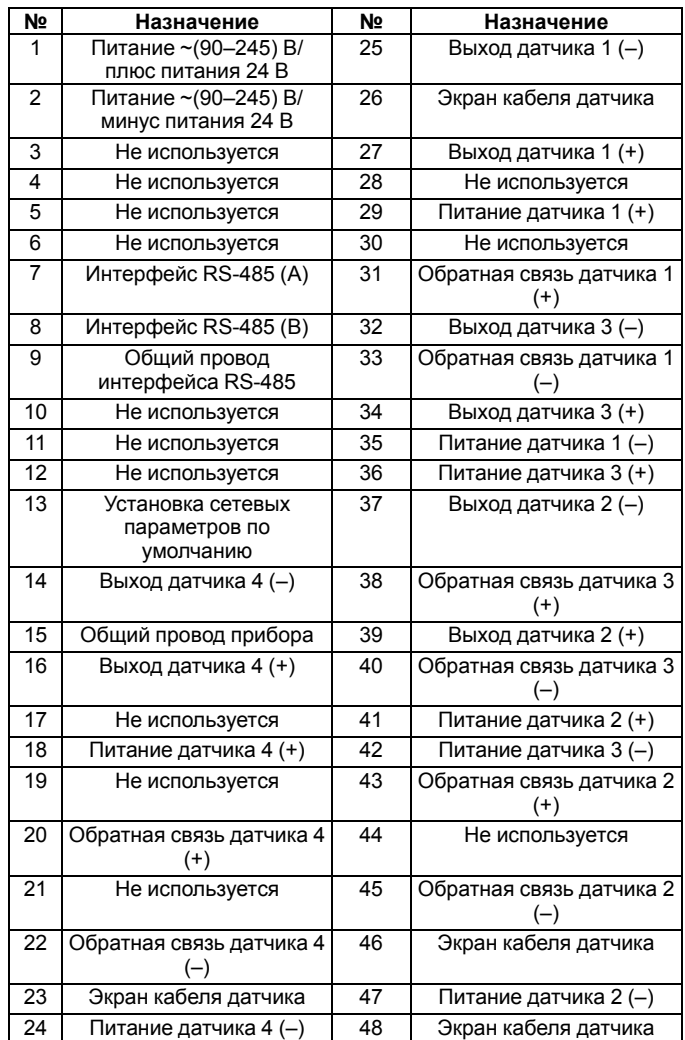

Перемычка **JP1** предназначена для восстановления заводских сетевых настроек. Заводское положение перемычки – снята (заводские сетевые настройки отключены).

Подключение датчика осуществлять, соблюдая полярность, экранированным кабелем.

## **ПРЕДУПРЕЖДЕНИЕ**

Если кабель, ведущий к тензодатчику, имеет витые пары, то их рекомендуется подключать следующим образом: пара IN+ и IN–, пара REF+ и REF–, пара EXC+ и EXC–.

Четырехпроводная схема подключения датчика используется при соединительном кабеле к датчику длиной менее 2 м. Клеммы EXC+ и REF + (EXC– и REF–) соединяются проволочной перемычкой непосредственно на клеммной колодке прибора.

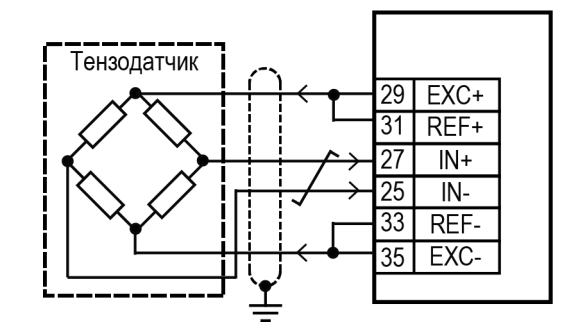

**Рисунок 2 – Подключение датчика по четырехпроводной схеме подключения с использованием заземления**

Шестипроводная схема подключения датчика используется в случае подключения датчика кабелем длиной более 2 м.

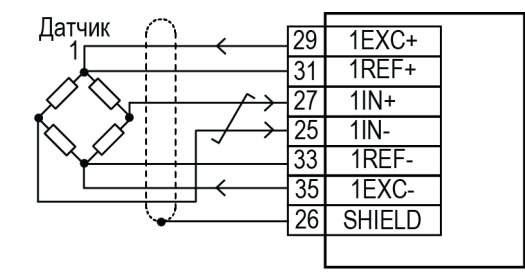

**Рисунок 3 – Подключение датчика по шестипроводной схеме подключения без заземления**

#### **ВНИМАНИЕ**

В случае получения выходных данных измерений прибора с отрицательным знаком (вместо желаемых положительных данных) следует поменять местами концы проводов на входных клеммах прибора IN+, IN–.

## **ПРЕДУПРЕЖДЕНИЕ**

Если отсутствует заземление, то экранирующую оплетку кабеля датчика допускается подсоединить к клемме **SHIELD** прибора. Оплетка кабеля не заземляется и не должна быть подсоединена к заземленному контакту на любом конце кабеля. Клемму прибора **SHIELD НЕ ЗАЗЕМЛЯТЬ**!

### **7 Индикация**

На лицевой панели прибора расположены светодиоды:

#### **Таблица 3 – Индикация**

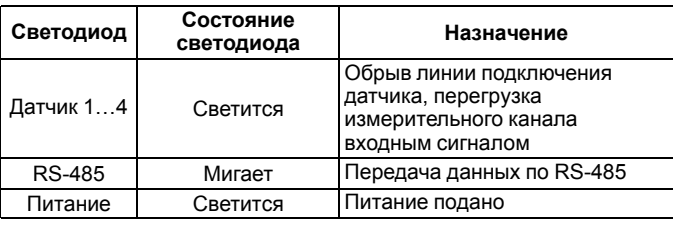

## **8 Таблица регистров Modbus**

Для протокола Modbus реализованы следующие функции:

- **3** (Read holding registers) получение значения одного или нескольких регистров;
- **6** (Preset single register) запись нового значения в регистр;
- **16** (Preset multiple registers) установка новых значений нескольких последовательных регистров;
- **17** (Report slave ID) чтение имени прибора и версии прошивки.

#### **Таблица 4 – Таблица регистров Modbus**

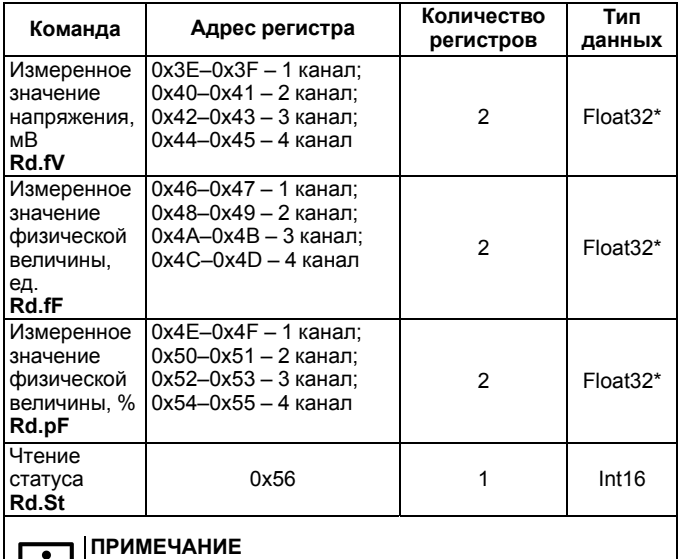

рег.: 1-RU-33867-1.8

Оперативные параметры доступны только для чтения

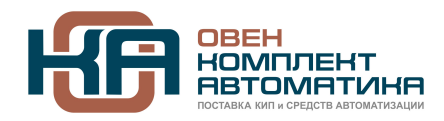

109428, Москва, Рязанский пр-кт д. 24 корп. 2, 11 этаж, офис 1101 Тел.: +7 (495) 663-663-5, +7 (800) 600-49-09 отдел продаж: [sales@owenkomplekt.ru](mailto:sales@owenkomplekt.ru) тех. поддержка: [consultant@owenkomplekt.ru](mailto:consultant@owenkomplekt.ru) www.owenkomplekt.ru